### Debugowanie

Do kompilatora należy dodać odpowiednią opcję, która do skompilowanego programu dołączy informacje służące do debugowania:

*-g*, lub *-ggdb*, bądź *-ggdb3*.

Flagę należy dodać do pliku cmake w opcjach kompilatora (*add\_compile\_options()*).

Po dodaniu flagi możemy debugować oprogramowanie za pomocą interface'u graficznego Visual Studio Code.

#### Debugowanie za pomoca gdb

Debugowanie możemy przeprowadzić za pomocą konsoli przy użyciu narzędzia GDB. *gdb <executable file>* - opcjonalnie przekazujemy plik do debugowania

Komenda gdb otwiera shell debuggera. Po programie poruszamy się poniższymi komendami:

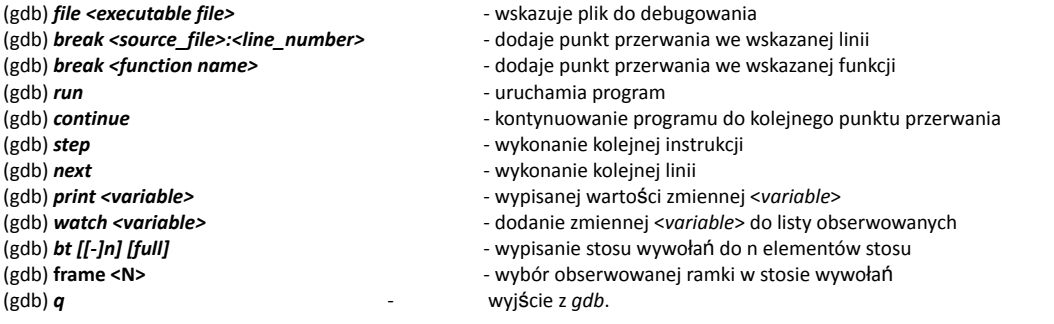

# Analiza dynamiczna programu

Do dynamicznej analizy oprogramowania posłuży nam oprogramowanie Valgrind. Jest to zestaw narzędzi które pozwala na wykrywanie błędów związanych z zarządzaniem pamięcią i wątkami. Ponadto pozwala także na profilowanie.

Valgrind domyślnie wykorzystuje narzędzie *memcheck*, które analizuje program pod kątem operacji na pamięci, tj. wyciek, odczyt i zapis.

*valgrind*

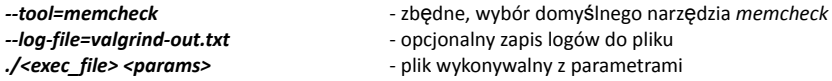

W Valgrind możemy uzyskać szczegóły na temat wykrytych błędów operacji na pamięci, do tego służą dodatkowe opcje narzędzia.

#### *valgrind*

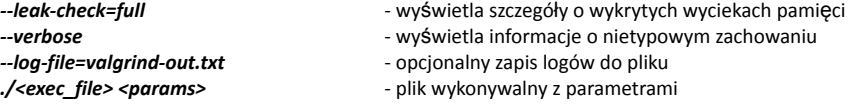

Wykryte błędy są bardziej czytelne dla programu bez symboli służących do debugowania.

### Profilowanie oprogramowania

Valgrind zawiera także narzędzie Callgrind, służące do profilowania kodu. Callgrind generuje stos wywołań wskazanego programu i zapisuje go do pliku, domyślnie o nazwie *callgrind.out.XXXXX*, gdzie *XXXXX* to PID programu.

#### *valgrind*

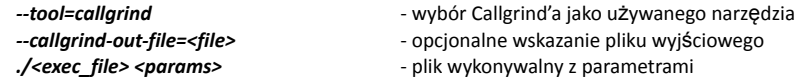

## Aby uzyskać poprawne pomiary wydajności kodu należy analizować kod bez informacji służących do debugowania.

## Graficzna wizualizacja profilowania

Do wizualizacji stosu wywołań oprogramowania wygenerowanego przy użyciu Callgrind'a możemy wykorzystać narzędzie KCacheGrind.

*kcachegrind*